# **HA SEGÍTSÉGRE VAN SZÜKSÉGE**

Ha problémák merültek fel LaCie termékével kapcsolatban, nézze meg az alábbi, rendelkezésre álló forrásokat tartalmazó táblázatot.

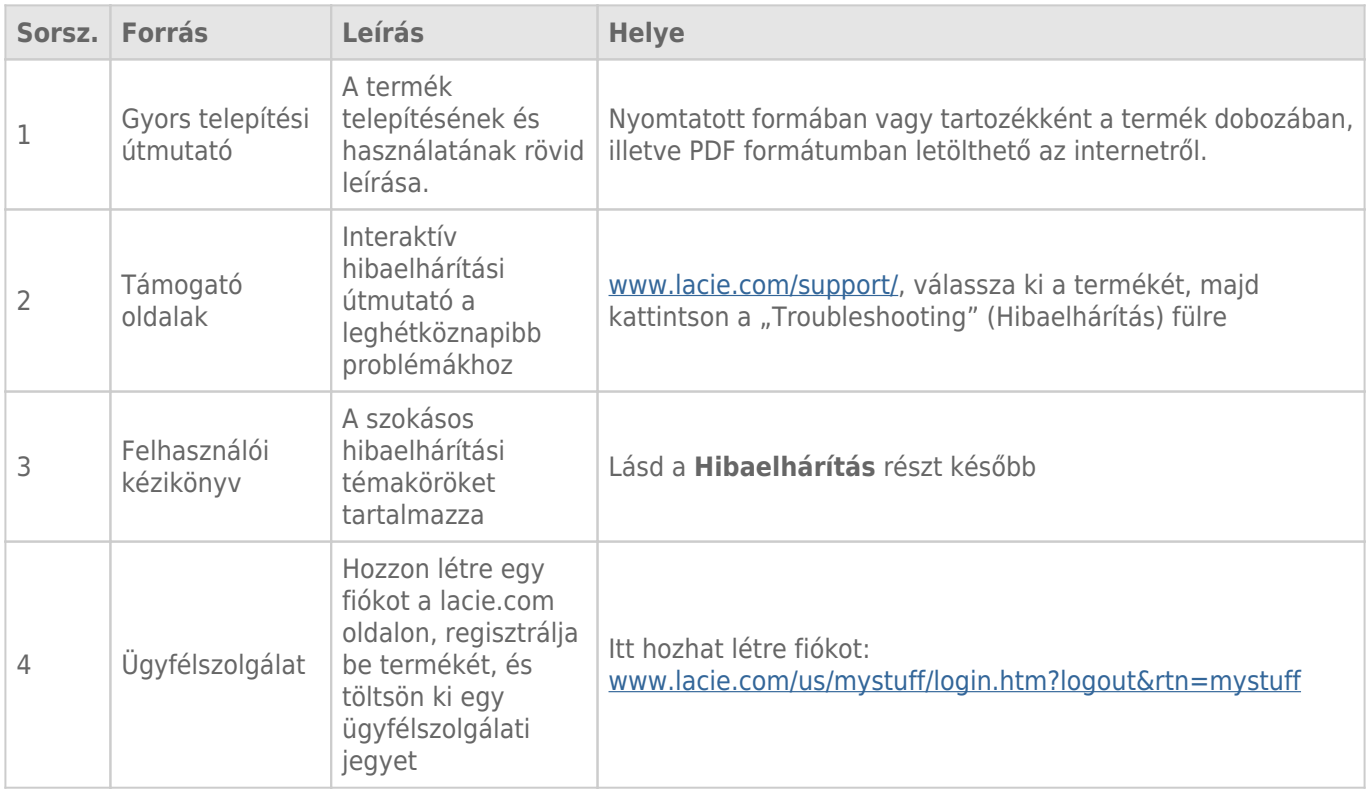

**Megjegyzés:** a LaCie elkötelezett a vásárlók életét megkönnyítő, kiváló minőségű termékek gyártása iránt. Ha szeretne segíteni a LaCie-nek, hogy a legjobb ügyfélszolgálatot nyújthassa, hozzon létre fiókot, és regisztrálja be termékét a [www.lacie.com/us/mystuff/login.htm? logout&rtn=mystuff.](http://www.lacie.com/us/mystuff/login.htm? oldalon logout&rtn=mystuff) Elmondhatja azt, amit meg szeretne osztani velünk és friss információkat kaphat LaCie eszközével kapcsolatosan.

# HIBAELHÁRÍTÁS

**Megjegyzés:** a [www.lacie.com/support/](http://www.lacie.com/support/) címen interaktív hibaelhárításra is lehetősége van, amely a termékével kapcsolatos problémák megoldásának egy rendkívül hatékony módja. Válassza ki a terméket, majd kattintson a "Troubleshooting" (Hibaelhárítás) fülre.

# Minden felhasználó

#### Probléma: túl lassú a fájlátvitel.

[K: Csatlakoztatott más USB-eszközt is ugyanahhoz a porthoz vagy hubhoz?](#page--1-0)

V: Válasszon le minden más USB-eszközt, és ellenőrizze, hogy javult-e a meghajtó teljesítménye.

[K: A meghajtót 2.0-ás USB-porthoz vagy hubhoz csatlakoztatta?](#page--1-0)

V: Ha meghajtóját 2.0-ás USB-porthoz vagy hubhoz csatlakoztatja, akkor ez természetes. A SuperSpeed USB 3.0 eszköz csak akkor képes az USB 3.0 szerinti teljesítményszintre, ha közvetlenül USB 3.0 porthoz vagy hubhoz csatlakozik. Máskülönben az USB 3.0 eszköz a lassabb USB átviteli sebességével működik. Vásároljon USB 3.0 PCI Express kártyát (asztali számítógépekhez) vagy ExpressCard 34 kártyát (laptopokhoz), hogy kihasználhassa számítógépén a teljes USB 3.0 átviteli sebességet.

[K: A meghajtót SuperSpeed USB 3.0 porthoz csatlakoztatta?](#page--1-0)

V: Ellenőrizze, hogy a gazdabuszadapter és az eszköz SuperSpeed USB 3.0 illesztőprogramját is megfelelően telepítette-e. Ha kétségei támadnak, törölje, majd telepítse újra az illesztőprogramokat.

[K: Számítógépe és operációs rendszere támogatja a SuperSpeed USB 3.0-t?](#page--1-0)

V: A minimális rendszerkövetelményeket a termék csomagolásán vagy a termék támogató oldalán találja a [www.lacie.com/support/](http://www.lacie.com/support/) weblapon.

[K: Számítógépe belső merevlemeze nem korlátozza az átviteli sebességet?](#page--1-0)

V: Ha számítógépének belső merevlemeze alacsony teljesítményű (jellemző a notebookok vagy netbookok esetén), az korlátozni fogja az átviteli sebességet, mivel a belső meghajtó átviteli sebessége jelentősen kisebb lesz, mint LaCie USB 3.0 merevlemezének sebessége.

[K: Mit tegyek, ha elvesztem USB 3.0 kábelemet?](#page--1-0)

V: Vásárolhat tartalék kábelt a [www.lacie.com/accessories/](http://www.lacie.com/accessories/) oldalon. Vagy használhat USB 2.0 kábelt is, de ebben az esetben az átviteli sebességet az USB 2.0 szerinti sebesség korlátozza.

#### Probléma: fájlátviteli hibaüzeneteket kapok.

[K: "Error-50" üzenetet kapott, miközben FAT 32-es kötetre másolt?](#page--1-0)

V: Amikor egy számítógépről FAT 32-es kötetre másol fájlokat vagy mappákat, bizonyos karakterek másolása nem megengedett. Többek között a következő karakterekről van szó:

 $? < > / \backslash$ :

Ellenőrizze, hogy nem használta-e ezeket a típusú karaktereket ezen fájlok és mappák esetén. A legegyszerűbb megoldás, ha ellenőrzi, hogy van-e nem kompatibilis karakter a fájlnevekben, azokat módosítja, majd folytatja a fájlok másolását.

Ha ez visszatérő probléma, vagy nem találja az összeférhetetlen karaktereket tartalmazó fájlokat, fontolja meg, hogy újraformázza meghajtóját NTFS (Windows felhasználók) vagy HFS+ (Mac felhasználók) formátumúra. Lásd: [Opcionális formázás és particionálás](http://manuals.lacie.com/hu/manuals/porsche-mobile/formatting).

[K: Hibaüzenetet kapott, amely arról tájékoztatja, hogy a meghajtót leválasztották, amikor a számítógép kilépett az alvó](#page--1-0) [állapotból?](#page--1-0)

V: Egyszerűen hagyja figyelmen kívül ezt az üzenetet. A meghajtó újracsatlakozik és megjelenik az asztalon. A LaCie meghajtók energiát takarítanak meg azáltal, hogy leállnak, amikor számítógépét alvó üzemmódba állítja, és előfordulhat, hogy amikor számítógépét felébreszti az alvó módból, a meghajtónak még nem volt elég ideje, hogy újra elinduljon.

# Mac OS X felhasználók

#### Probléma: a meghajtó ikonja nem jelenik meg az asztalomon.

[K: Megfelelően csatlakoztatta az USB-kábel mindkét végét?](#page--1-0)

V: Ellenőrizze az USB-kábel mindkét végét, és győződjön meg róla, hogy megfelelően illeszkednek a portokba. Próbálja meg a következőt: húzza ki a kábelt, várjon 10 másodpercet, majd csatlakoztassa újból a kábelt vagy próbálja meg egy másik USB-kábellel. Ha a számítógép ezek után sem ismeri fel a meghajtót, indítsa újra a gépét és próbálja meg újból. Továbbra sem működik? Folytassa az olvasást.

[K: Elegendő áramot kap a meghajtó?](#page--1-0)

V: Ha a meghajtó USB-n keresztül csatlakozik számítógépéhez és nem jelenik meg az Apple System Profilerben, akkor előfordulhat, hogy a meghajtó nem kap elegendő áramot a számítógépén lévő USB-buszból. Próbálja meg USB-Y-kábellel csatlakoztatni az [USB-Y-kábel](http://manuals.lacie.com/hu/manuals/porsche-mobile/cables#usb-y-cable) rész alatt leírtak szerint.

[K: A Findert úgy konfigurálta, hogy ne mutassa a merevlemezeket az asztalon?](#page--1-0)

V: Nyissa meg a Findert, és ellenőrizze, hogy a **Preferences > General tab > Show these items on the desktop:** alatt a **Hard Disks** lehetőséget bejelölte-e. Ha nem, akkor ugorjon a következő kérdéshez.

[K: Meghajtója felismerhető az operációs rendszer számára?](#page--1-0)

V: Nyissa meg a Disk Utility segédprogramot (**Applications > Utilities > Disk Utility**). Ha a meghajtót látja a bal oldali oszlopban, akkor ellenőrizze a Finder személyes beállításai között, hogy miért nem jelenik meg az asztalon. Ha az nem segít, akkor előfordulhat, hogy meg kell formáznia a meghajtóját. Lásd: [Opcionális](http://manuals.lacie.com/hu/manuals/porsche-mobile/formatting) [formázás és particionálás.](http://manuals.lacie.com/hu/manuals/porsche-mobile/formatting)

[K: Számítógépe konfigurációja kielégíti a meghajtó használatához előírt minimális rendszerkövetelményeket?](#page--1-0)

V: A minimális rendszerkövetelményeket a termék csomagolásán vagy a termék támogató oldalán találja a [www.lacie.com/support/](http://www.lacie.com/support/) weblapon.

[K: Pontosan követte az operációs rendszerének megfelelő telepítési lépéseket?](#page--1-0)

V: Nézze át újból a telepítés lépéseit [Az eszköz csatlakoztatása](http://manuals.lacie.com/hu/manuals/porsche-mobile/connection) rész alatt. Ellenőrizze, hogy nem értett-e félre vagy hagyott-e ki egy lépést, vagy nem egy másik konfigurációhoz leírt utasításokat hajtotta-e végre.

Továbbra sem működik? Előfordulhat, hogy a hardver hibás, vagy más probléma van. Itt az idő, hogy meglátogassa a [www.lacie.com/support/](https://www.lacie.com/support/) oldalt.

### Windows XP, 2000, Vista és Windows 7 felhasználók

#### Probléma: a meghajtó ikonja nem jelenik meg a Sajátgép/Számítógép alatt.

[K: Megfelelően csatlakoztatta az USB-kábel mindkét végét?](#page--1-0)

V: Ellenőrizze az USB-kábel mindkét végét, és győződjön meg róla, hogy megfelelően illeszkednek a portokba. Próbálja meg a következőt: húzza ki a kábelt, várjon 10 másodpercet, majd csatlakoztassa újból a kábelt vagy próbálja meg egy másik USB-kábellel. Ha a számítógép ezek után sem ismeri fel a meghajtót, indítsa újra a gépét és próbálja meg újból. Továbbra sem működik? Folytassa az olvasást.

[K: Elegendő áramot kap a meghajtó?](#page--1-0)

V: Ha a meghajtó USB-n keresztül csatlakozik számítógépéhez és nem jelenik meg a Lemezkezelőben, akkor előfordulhat, hogy a meghajtó nem kap elegendő áramot a számítógépén lévő USB-buszból. Próbálja meg USB-Y-kábellel csatlakoztatni az [USB-Y-kábel](http://manuals.lacie.com/hu/manuals/porsche-mobile/cables#usb-y-cable) rész alatt leírtak szerint.

[K: A meghajtó látható az Eszközkezelő listájában?](#page--1-0)

V: Minden LaCie meghajtónak meg kell jelennie legalább egy helyen az Eszközkezelőben.

Az Eszközkezelő megnyitásához kattintson a **Start** gombra és válassza a **Futtatás** lehetőséget a menüből. Windows Vista esetén a "Futtatás" lehetőség nem jelenik meg alapértelmezésben a képernyőn, ezért nyomja meg a [Windows gombot] és az [R] betűt a billentyűzetén.

Írja be a következő parancsot: **devmgmt.msc**

Kattintson az **OK** gombra. Megnyílik az Eszközkezelő program. A hiba elhárításához keresse meg a

**Lemezmeghajtók** részt. Ehhez lehet, hogy a bal oldalon található **+** jelre kell kattintania.

Ha nem biztos benne, hogy meghajtója látható a listában, húzza ki, majd csatlakoztassa újból. A módosuló bejegyzés az Ön LaCie meghajtója.

[K: A lemez egyáltalán nem jelenik meg?](#page--1-0)

V: Ugorjon a korábbi, fizikai hibák elhárításáról szóló részekhez.

[K: A meghajtója a listában egy szokatlan ikon mellett található?](#page--1-0)

V: A Windows Eszközkezelő programja általában képes információt adni a tartozékok hibáiról. Nem tünteti fel a pontos okot vagy megoldást, de segíthet a legtöbb probléma elhárításában.

A problémás eszköz a szokatlan ikonról ismerhető fel. A szokásos, eszköz típusának megfelelő ikon helyett egy felkiáltójel, kérdőjel vagy "X" lehet.

Kattintson az egér jobb gombjával az ikonra, majd válassza a **Tulajdonságok** lehetőséget. Az **Általános** fülön látható, hogy miért nem működik az eszköz.

Továbbra sem működik? Előfordulhat, hogy a hardver hibás, vagy más probléma van. Itt az idő, hogy meglátogassa a [www.lacie.com/support/](https://www.lacie.com/support/) oldalt.